# **Checkliste**

# **Qualifizierung von GML-Daten aus LISA LM in BaSYS**

## **Checkliste Qualifizierung von GML-Daten aus LISA LM in BaSYS**

## **Allgemeine Informationen**

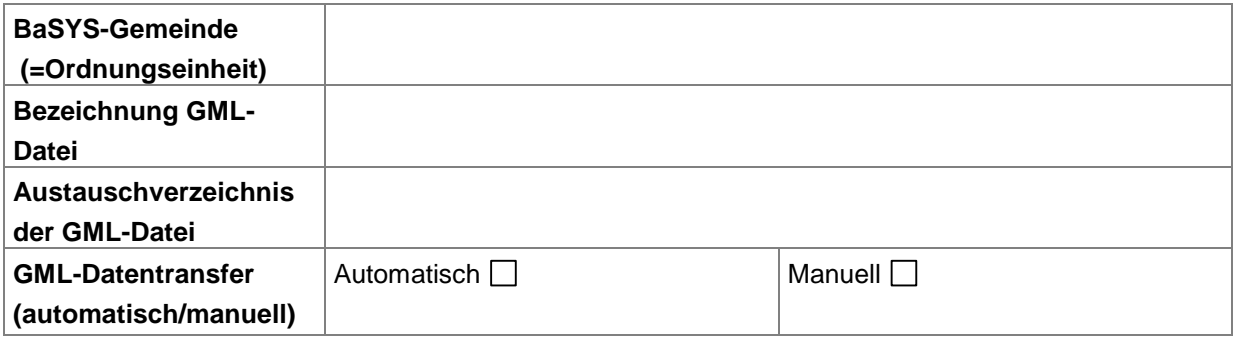

#### $\overline{1}$ **GML-Import in BaSYS**

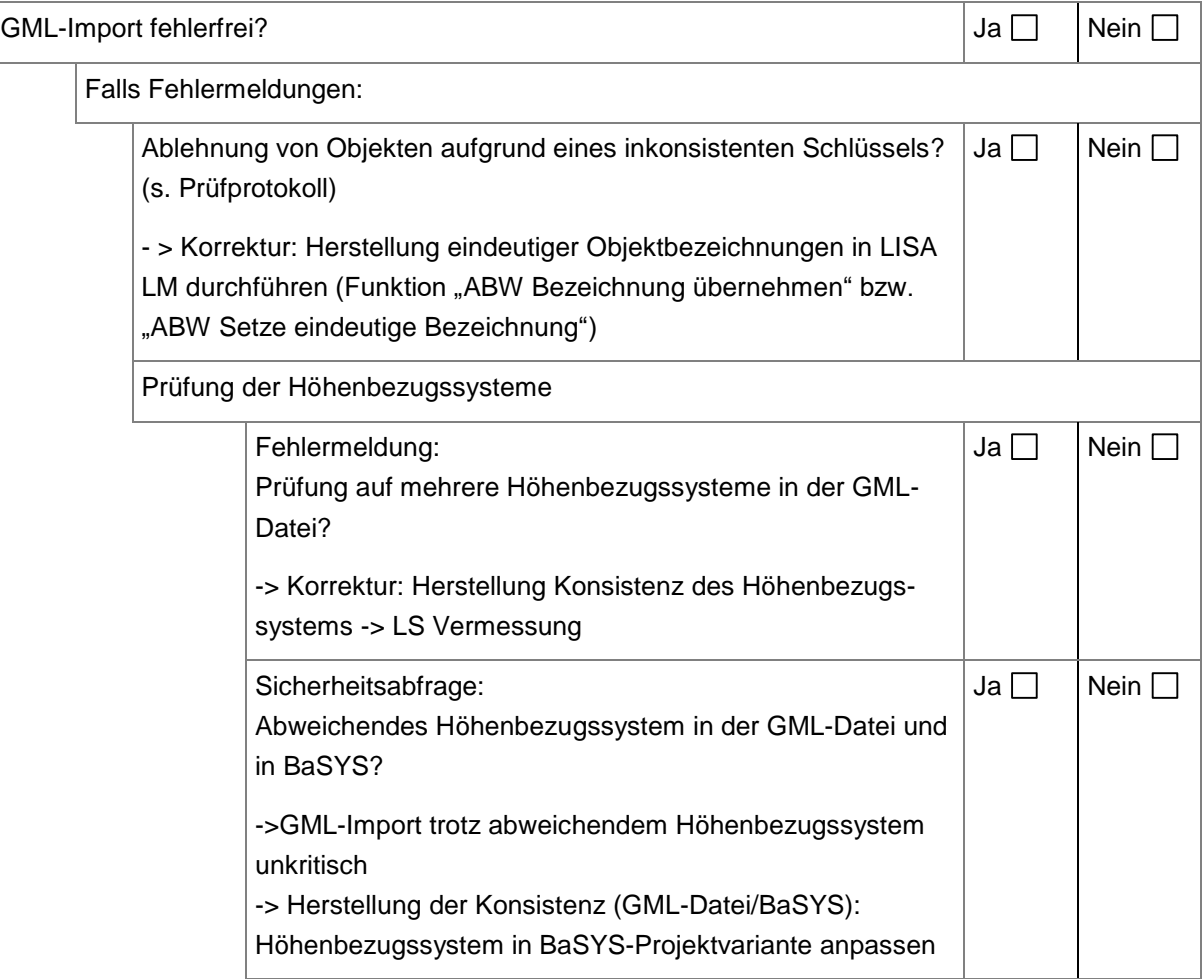

#### $\overline{2}$ **Qualifizierung der Daten in BaSYS**

## **Datenaufbereitung in BaSYS**

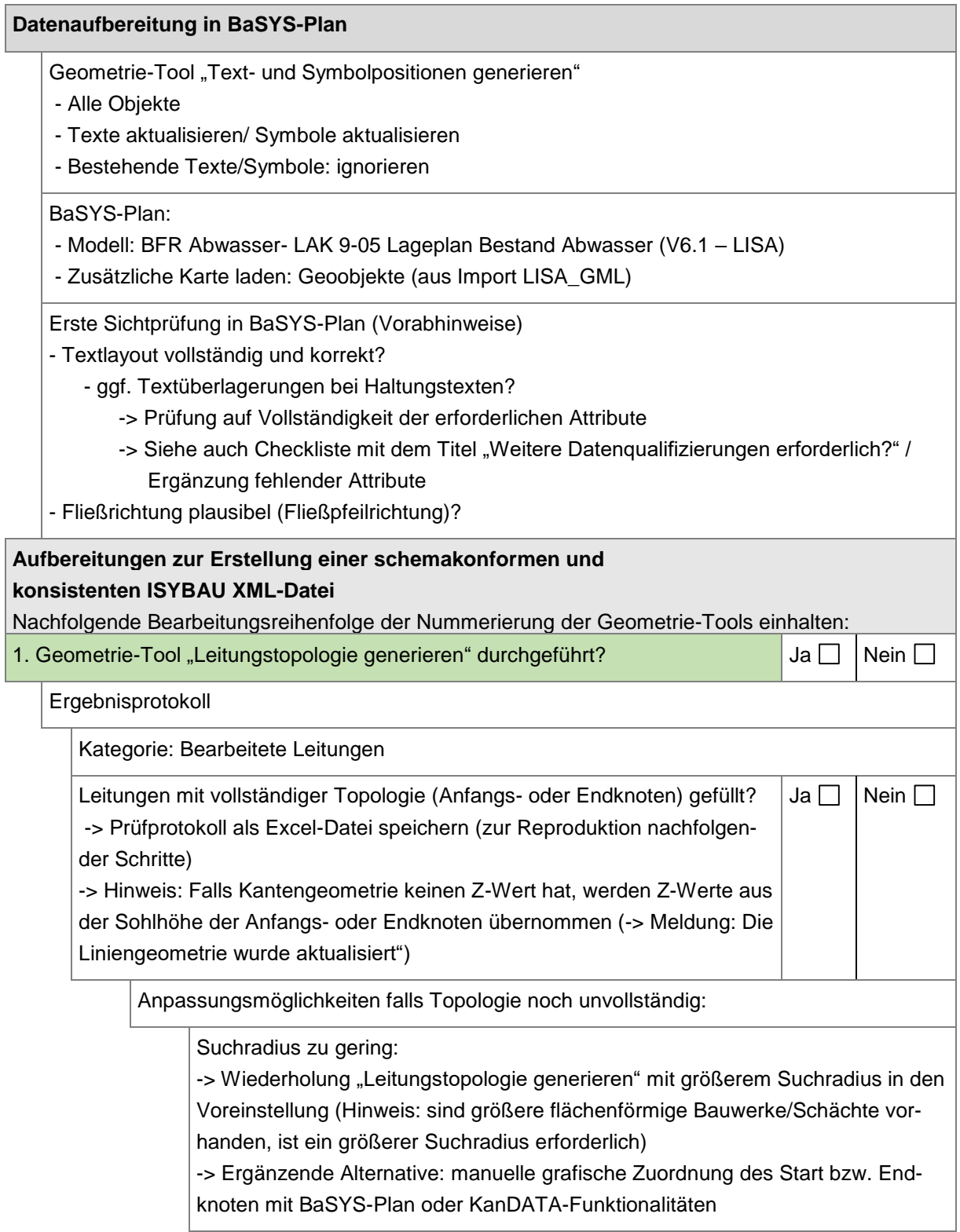

Kennung KOP von flächenförmigen Knoten fehlt (Hinweis: Präsentationsobjekt wurde nicht per GML-Datei übergeben) -> Geometrie-Tool "Knotenkoordinaten generieren" (Referenzpunkt generieren (aus UMR)) und anschl. "Leitungstopologie generieren" wiederholen Sichtprüfung Ergebnisprotokoll: Prüfung der Leitungstopologie: Anfangsknoten = Leitungsbezeichnung? Ja  $\Box$  Nein  $\Box$ Falls Leitungstopologie fehlerhaft (Anfangsknoten ≠ Leitungsbezeichnung): -> Bearbeitung im Nachgang der Schritte zur Aufbereitungen einer schemakonformen und konsistenten ISYBAU XML-Datei -> Siehe Checkliste mit dem Titel "Fehlerhafte Fließrichtung infolge Digitalisierrichtung festgestellt? 2. Geometrie-Tool "Leitungsgeometrie-Daten aktualisieren" durchgeführt? Hinweis: Festlegung der Richtung des Abgleichs:  $\rightarrow$  Linie (Referenzachse)  $\rightarrow$  Punkte Ja  $\Box$  Nein  $\Box$ Ergebnisprotokoll Kategorie: Bearbeitete Leitungen Meldung: Die Liniengeometrie wurde aktualisiert Kategorie: Ausnahmefehler Meldung: Der Objektverweis wurde nicht auf eine Objektinstanz festgelegt. Korrekturmöglichkeit Kennung KOP von flächenförmigen Knoten fehlt (Hinweis: Präsentationsobjekt wurde nicht per GML übergeben) -> Geometrie-Tool "Knotenkoordinaten generieren" (Referenzpunkt generieren (aus UMR)) und anschl. "Leitungsgeometrie-Daten aktualisieren" wiederholen. Alternativ können die fehlenden Kennungen KOP auch manuell über den Geometrie-Editor per KanDATA oder BaSYS-Plan im Flächenschwerpunkt als Geometriepunkt eingefügt werden. Kategorie: Fehlerhafte Leitungen Meldungen: - Die Leitung hat keinen Startknoten. - Die Leitung hat keinen Endknoten. Korrekturmöglichkeit Topologie muss vollständig sein (Anfangs- oder Endknoten belegt). -> Geometrie-Tool "Leitungstopologie generieren" mit größerem Suchradius durchführen

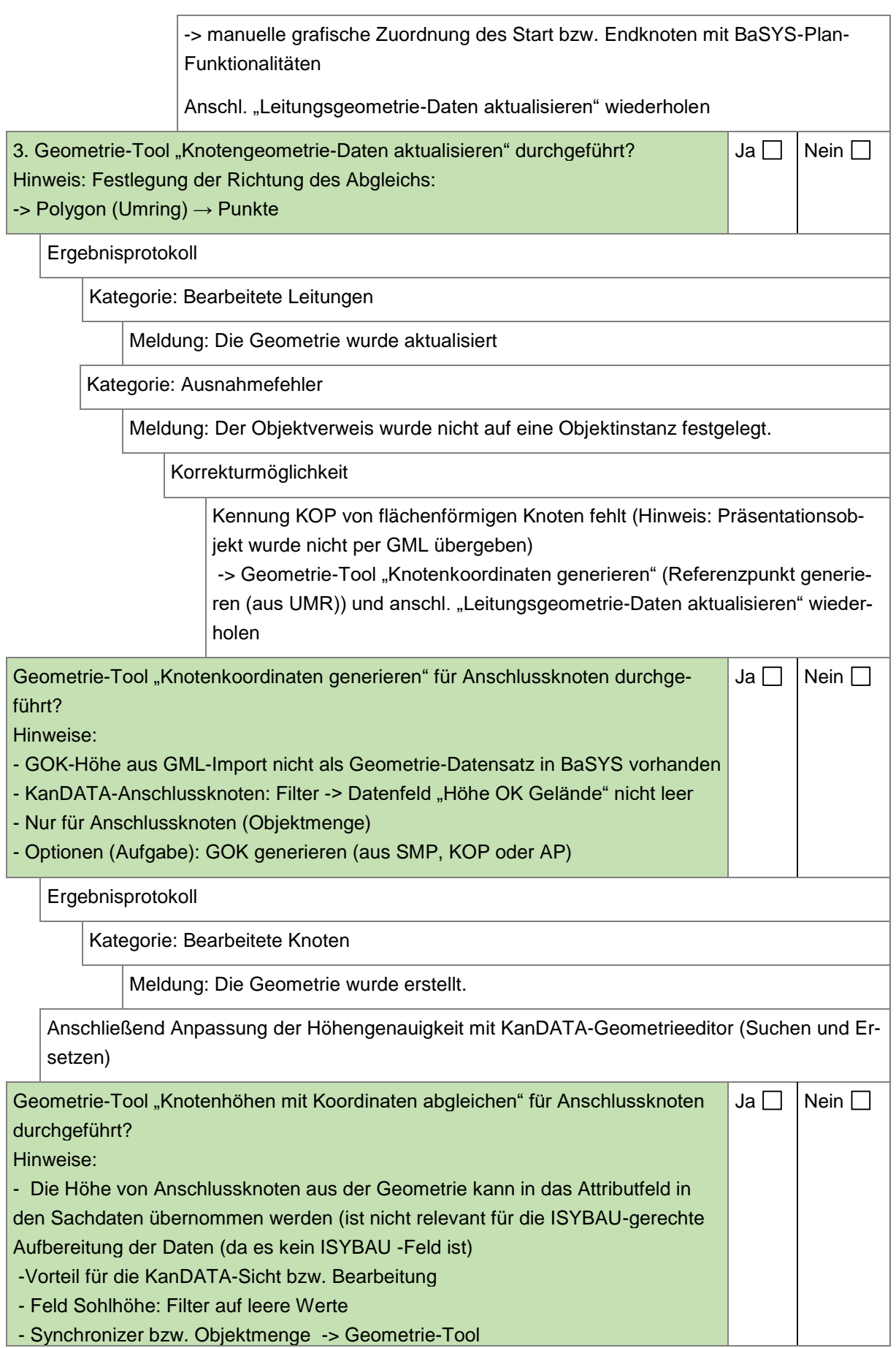

Stand: Oktober 2022 **6**

### **Checkliste: Qualifizierung von GML-Daten aus LISA LM in BaSYS**

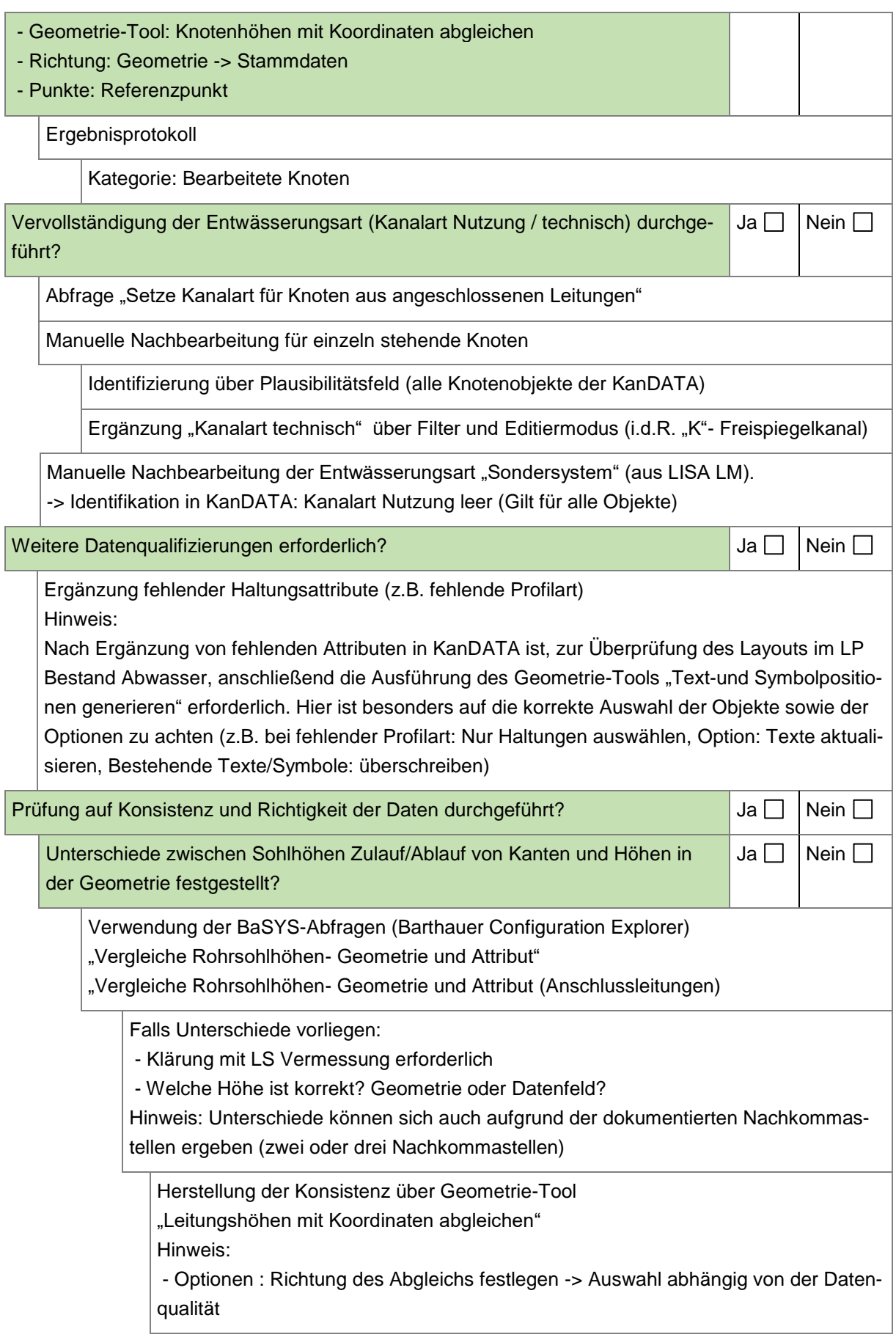

### **Checkliste: Qualifizierung von GML-Daten aus LISA LM in BaSYS**

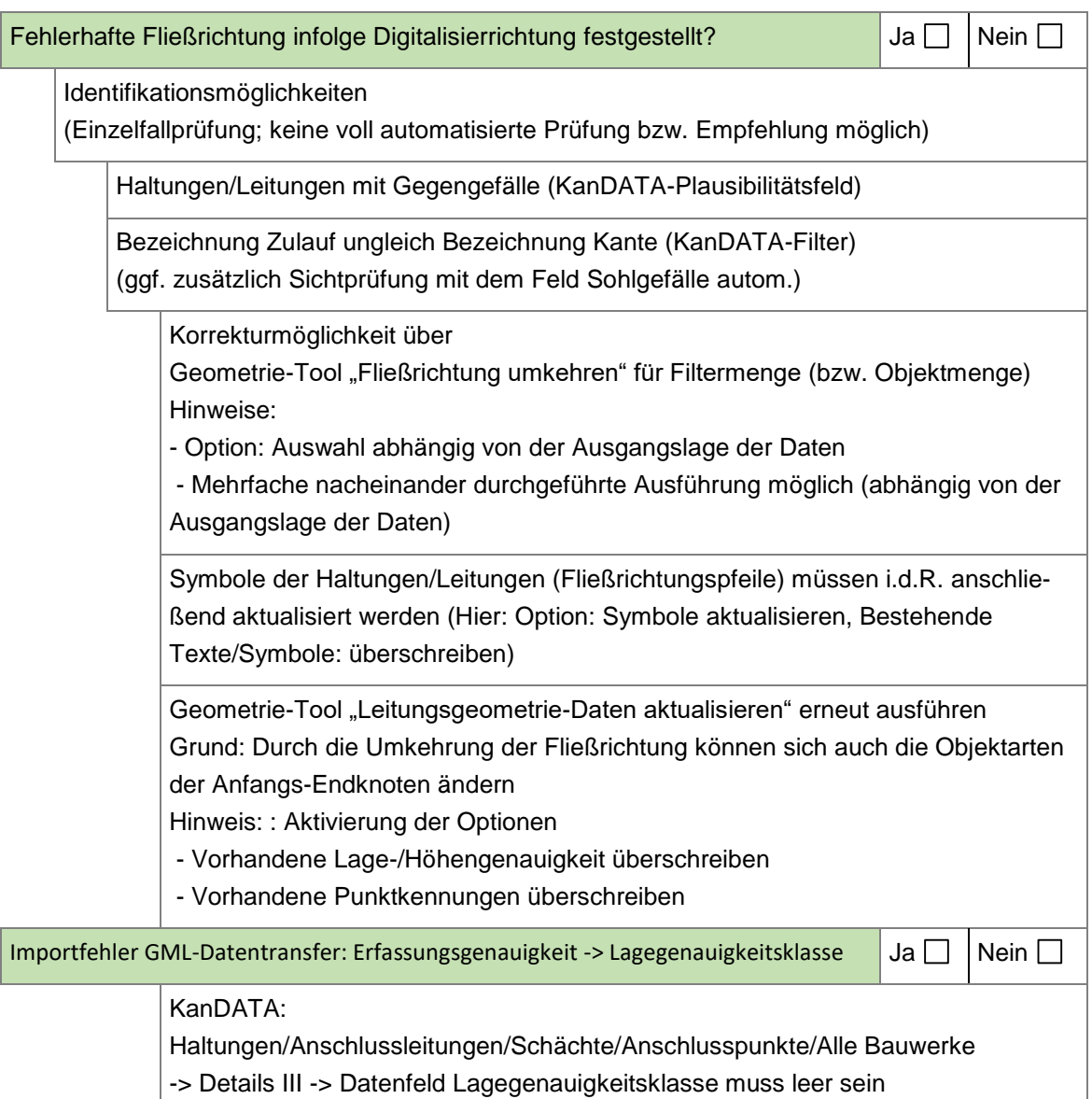

#### $\overline{3}$ **Datenübergabe an FbT**

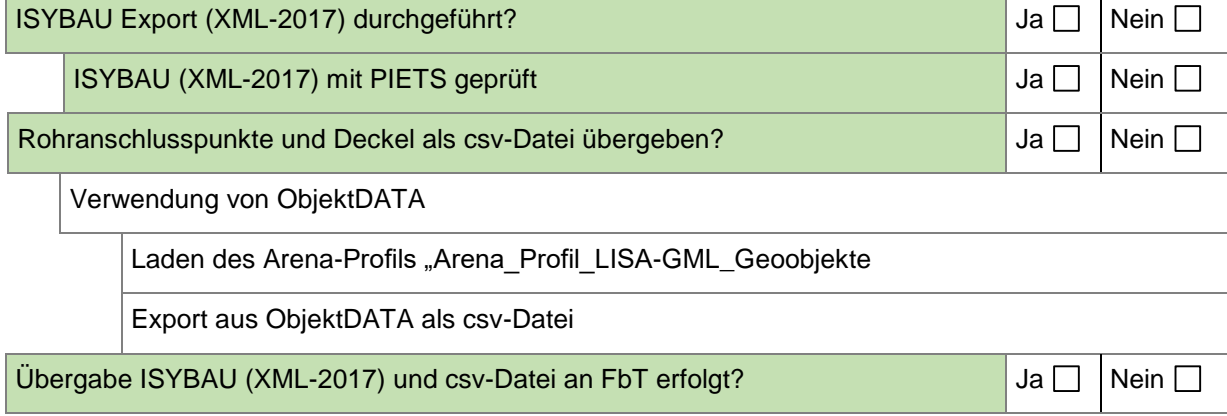